#### **Oracle® Fusion Middleware**

Oracle WebCenter Forms Recognition AP Project 2803 Solution Guide

12c (12.2.1.4.200714)

**F33280-02**

September 2020

Describes how to automate data entry for invoices and credit notes

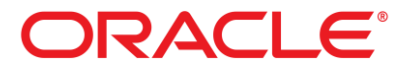

Oracle Fusion Middleware Oracle WebCenter Forms Recognition AP Project 2803 Solution Guide, 12c (12.2.1.4.200714)

#### F33280-02

Copyright © 2020, Oracle and/or its affiliates. All rights reserved.

This software and related documentation are provided under a license agreement containing restrictions on use and disclosure and are protected by intellectual property laws. Except as expressly permitted in your license agreement or allowed by law, you may not use, copy, reproduce, translate, broadcast, modify, license, transmit, distribute, exhibit, perform, publish, or display any part, in any form, or by any means. Reverse engineering, disassembly, or decompilation of this software, unless required by law for interoperability, is prohibited.

The information contained herein is subject to change without notice and is not warranted to be error-free. If you find any errors, please report them to us in writing.

If this is software or related documentation that is delivered to the U.S. Government or anyone licensing it on behalf of the U.S. Government, then the following notice is applicable:

U.S. GOVERNMENT END USERS: Oracle programs, including any operating system, integrated software, any programs installed on the hardware, and/or documentation, delivered to U.S. Government end users are "commercial computer software" pursuant to the applicable Federal Acquisition Regulation and agency-specific supplemental regulations. As such, use, duplication, disclosure, modification, and adaptation of the programs, including any operating system, integrated software, any programs installed on the hardware, and/or documentation, shall be subject to license terms and license restrictions applicable to the programs. No other rights are granted to the U.S. Government.

This software or hardware is developed for general use in a variety of information management applications. It is not developed or intended for use in any inherently dangerous applications, including applications that may create a risk of personal injury. If you use this software or hardware in dangerous applications, then you shall be responsible to take all appropriate failsafe, backup, redundancy, and other measures to ensure its safe use. Oracle Corporation and its affiliates disclaim any liability for any damages caused by use of this software or hardware in dangerous applications.

Oracle and Java are registered trademarks of Oracle and/or its affiliates. Other names may be trademarks of their respective owners.

Intel and Intel Xeon are trademarks or registered trademarks of Intel Corporation. All SPARC trademarks are used under license and are trademarks or registered trademarks of SPARC International, Inc. AMD, Opteron, the AMD logo, and the AMD Opteron logo are trademarks or registered trademarks of Advanced Micro Devices. UNIX is a registered trademark of The Open Group.

This software or hardware and documentation may provide access to or information about content, products, and services from third parties. Oracle Corporation and its affiliates are not responsible for and expressly disclaim all warranties of any kind with respect to third-party content, products, and services unless otherwise set forth in an applicable agreement between you and Oracle. Oracle Corporation and its affiliates will not be responsible for any loss, costs, or damages incurred due to your access to or use of third-party content, products, or services, except as set forth in an applicable agreement between you and Oracle.

# **Contents**

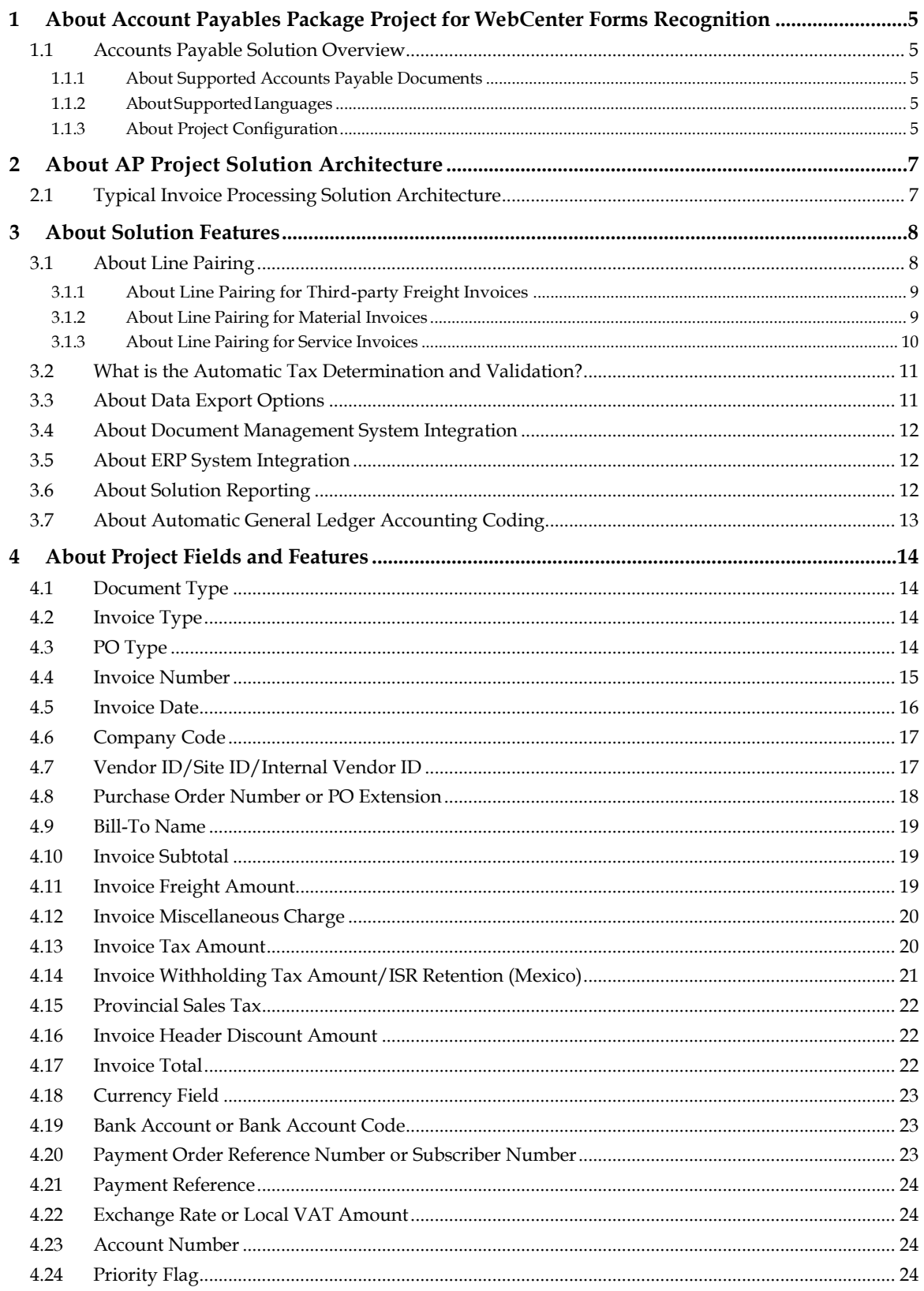

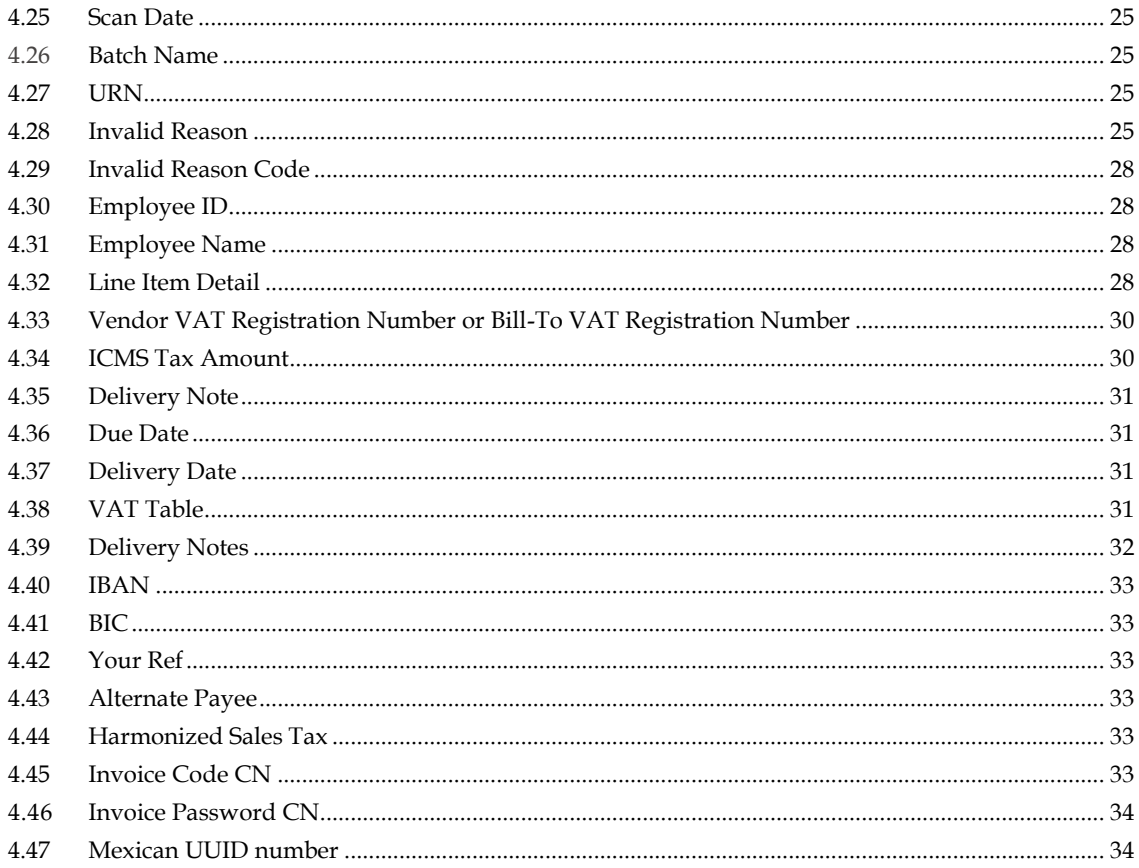

# **1 About Account Payables Project for WebCenter Forms Recognition**

Account Payables Project (AP Project) automates data entry for invoices and credit notes.

AP Project also includes processes fortax determination and validation, automatic general ledger account coding, and solutions reporting.

AP Project can be integrated with almost any environment and includes the following components:

- Reporting feature for auditing and reporting purposes
- **•** Verifier for document quality assurance purposes

#### **1.1 Accounts Payable Solution Overview**

#### **1.1.1 About Supported Accounts Payable Documents**

AP Project currently supports the following document types:

- Vendor invoices
- Vendor credit memos
- Third-party freight invoices

You need to configure any additional document types, such as statements or travel and expense forms, as new document classes within the solution.

#### **1.1.2 About Supported Languages**

AP Project is a language-independent solution that can process documents using Western European, Cyrillic, Chinese, Japanese, and Greek character sets.

AP Project is specially optimized to increase extraction rates forinvoices presented in Bulgarian, Chinese, Czech, English, Estonian, Danish, Dutch, Finnish, French, German, Greek, Hungarian, Italian, Japanese, Korean, Latvian, Lithuanian, Norwegian, Polish, Portuguese, Romanian, Russian, Slovenian, Spanish, Swedish, Thai, and Turkish languages.

#### **1.1.3 About Project Configuration**

Project requirements are configured through the project INI file and the AP Project database. These settings overwrite the property settings with the AP Project project itself. However, these settings are overwritten by the settings configured within the WebCenter Forms Recognition Runtime Server for the defined project. The solution permits the configuration of the following components:

- Setting up clients and client-specific settings
- Business rules relating to predefined data fields and document scope
- **•** Database connection settings for validations and reporting through the Reporting Database
- **Connection settings to Oracle eBusiness Suite**
- Data export settings for non-ERP connections, such as MS SQL or Oracle DB, or file export
- Document archiving and exporting image file formats
- Error messaging, color scheme, and presentation of field data you want to display within Thick Verifier

Tax code validation and determination

# **2 About AP Project Solution Architecture**

You can integrate the AP Project solution with almost any existing environment. This section provides several possible examples.

## **2.1 Typical Invoice Processing Solution Architecture**

This section provides an overview of early archive architecture.

Invoice documents are scanned directly into the WebCenter Enterprise Capture solution. A copy of the document (1 file perinvoice) is passed to the WebCenter Forms Recognition Runtime Server. For documents requiring client processing, you must incorporate the ID of the client into the image file name. The document is processed by AP Project with the metadata being exported to the Workflow module (optional) of WebCenter Forms Recognition, which also includes the Reporting feature for auditing and reporting purposes. The Verifier workstations are used for document quality analysis (QA) if required.

The Workflow module is used for escalating exceptions and other A/P functions prior to the invoice being booked into the ERP system. Data validation is through a live connection to the enterprise resource planning (ERP) system or alternative data source. The following image provides an architectural example of the WebCenter Forms Recognition solution:

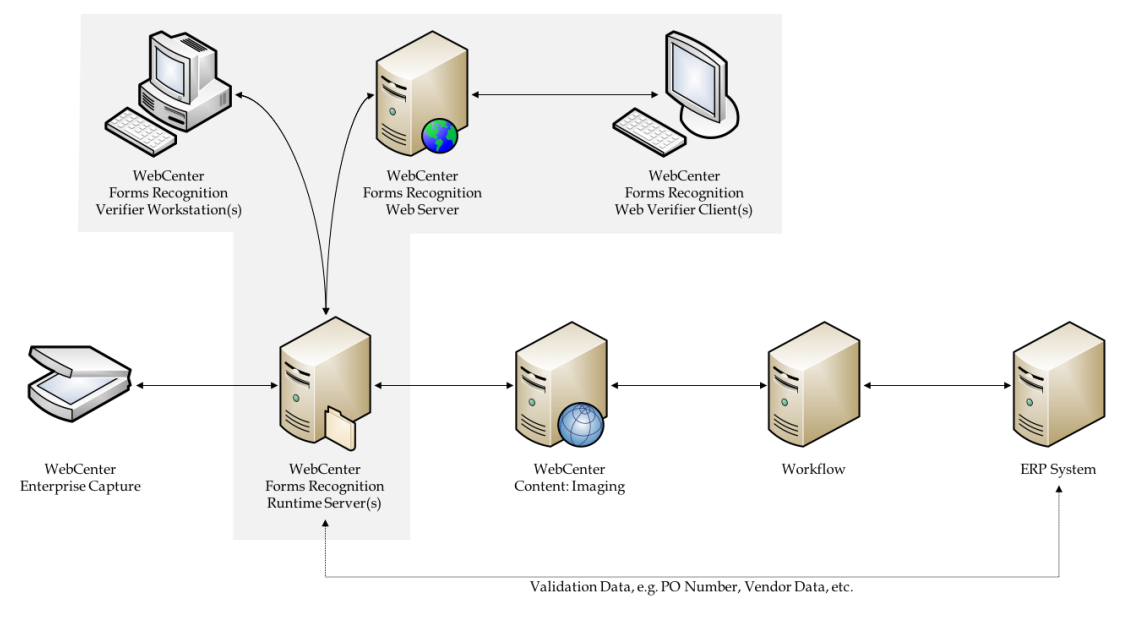

The optional Workflow module escalates exceptions and other A/P functions priorto booking the invoice into the ERP system.

Invoice documents are scanned and passed toWebCenter Forms Recognition Runtime Server. The document is processed by AP Project with the metadata being exported to the Workflow module of WebCenter Forms Recognition, which also includes the Reporting feature for auditing and reporting purposes. The Verifier workstations are used for document QA, if required.

Data validation is performed through a live connection to the ERP system or an alternative data validation source.

# **3 About Solution Features**

### **3.1 About Line Pairing**

The AP Project line pairing feature leverages the solution's unique search technologies to reconcile the invoice line items with the line items on a purchase order.

This is a critical operation for creating a complete purchase orderrelated invoice in the downstream enterprise resource planning (ERP) system, as ERP systems require a purchase order line item numberfor each invoice line entered. Typically, a client's purchase orderline item number does not appear on vendor invoices and, when it does, it is not always stated correctly. The AP Project line pairing feature overcomes this by deriving the correct purchase order line item number automatically through comparing the extract invoice line item data with what is available on the purchase order.

The AP Project differentiator allows the system to employ the product's patented *fuzzy* search technologies to perform the down-to-the-line item description level, which delivers an industryleading success rate.

Without this feature, even though the document may pass straight through the Verifier application without requiring data correction, the document needs to stop in the ERP system for manual completion. Often this manual completion of the line item data can prove extremely timeconsuming, especially when dealing with large purchase order numbers and a large number of invoice lines.

For example, if the purchase order contains 300 line items and an invoice referencing this purchase order has 60 line items, the user would need to pick the right 60 lines from a list of 300 lines. This is why *straight-through* processing for purchase order-related invoices becomes impossible unless you deploy some form of line pairing.

In addition to this, the line-pairingfeature can also perform the following functions:

- Perform checks to ensure that the invoice quantity is being booked in the correct unit of measure and converts to the purchase order unit of measure, if required.
- Reconcile the invoice data to blanket and service purchase orders within the ERP system.
- Handle the posting of invoice miscellaneous charges, such as freight and customs charges, in accordance with client business rules. See the *AP Project 2803 Installation and Configuration Guide* for more information.
- Handle the same material that appears on the purchase order more than once.
- Handle multiple purchase orders that appear on a single invoice.
- Process third-party freight invoices against a purchase order created for a different vendor.

To read the purchase order and goods receipt data required forline pairing, AP Project can be pointed to a purchase order database or a flat file extract of purchase order line item data. The flat file extract option is intended for demonstration purposes only and should not be used in a live production system.

The line-pairing feature operates differently depending on whether the invoice purchase order is for materials or services. Line pairing is not carried out if any of the following conditions exist:

- Line pairing is deactivated in the system configuration.
- Line-item extraction is deactivated in the system configuration.
- The invoice type is NO-PO.
- The document type is CREDIT and line item extraction is deactivated for credit memos.
- The PO type is SERVICE and line pairing is deactivated for service PO types.
- The vendor is a utility vendor and line-item extraction is switched off for utility vendors.
- The Verifier user has selected an invalid reason, VENDOR NOT FOUND, and line item extraction is deactivated for that invalid reason.
- The Verifier user has selected an invalid reason of MISSING/INVALID PO, MISSING/INVALID VENDOR & PO, or INVOICE AMOUNTS DO NOT ADD UP.
- The purchase order has not been released and line item extraction is deactivated for unreleased purchase orders.
- All lines on the purchase order are fully-invoiced and the system is configured to ignore completed purchase order lines.
- A purchase order to be used against line pairing has a duplicate record in the purchase order header database and duplicates are not allowed.

#### **3.1.1 About Line Pairing for Third-party Freight Invoices**

Within AP Project, a third-party freight invoice refers to a specific business scenario whereby an invoice is received from a vendor billing for freight, yet that vendor legitimately quotes the purchase order number of another vendor(the material vendor), and it is against this material vendor's purchase order that the freight charge needs to be booked.

AP Project handles freight invoices that do not fall into this category as regularinvoices.

- The identified vendor is not the material vendor for whom the purchase order was raised, but it is the vendor set against a planned condition on any of the purchase order line items.
- A user selects the Third-Party Freight invalid reason within the Verifier application.

AP Project does not extract line items from third-party freight invoices. Instead, at the time of line pairing, the system books the net invoice amount according to the miscellaneous charge group settings assigned to third-party freight vendors in the BRWMSC table. The rules for posting thirdparty freight and other miscellaneous charges are described in detail in the *AP Project 2803 Installation and Configuration Guide*.

#### **3.1.2 About Line Pairing for Material Invoices**

AP Project performs line pairing for all material purchase orders.

If the invoice relates to a material purchase order, the system undertakes these steps before pairing a line item:

- 1. Identify the corresponding purchase order line item.
- 2. Identify a goods receipt document, if required.
- 3. Convert the invoice quantity to the order unit of measure specified on the purchase order line.

In step 1, the system looks at all the purchase orderline items. Based on the quantity, unit price, total, material number, and description read from the invoice for each line item, the system performs a fuzzy search against the purchase order data to identify the line that best fits the invoice details.

If a single line item is found within the tolerances specified in the BRWLPR table with a sufficient distance from the next best possibility, then the system selects this as the purchase orderline.

In step 2, the system checks to see if the purchase orderline item identified in step 1 is configured in the enterprise resource planning (ERP) system to require a specific goods receipt. (The PO line is set for goods receipt based invoice verification.) If a specific goods receipt is required forinvoice

entry, then the system looks at all of the available goods receipts forthat purchase orderline, and selects a goods receipt (or combination of goods receipts) that reflect the amounts and delivery note details supplied on the invoice.

If an appropriate goods receipt cannot be determined, then line pairing fails. If the purchase order line does not require a specific goods receipt when creating an invoice, then the system skips this check.

The final step is to ensure that the quantity extracted on the invoice is expressed in the same unit of measure as the purchase order line and performs a conversion, if necessary. You can disable this check, if it's not required.

The mapping between an extracted unit of measure and the ERP ISO-code forthe same unit of measure is configured in the BRWUOMType table.

If all three steps are successful, the invoice line item pairs successfully. The system subsequently repeats this operation for all line items on the invoice.

#### **3.1.3 About Line Pairing for Service Invoices**

The AP Project solution provides functionality for the handling of service invoices. Typically, for such invoices, the line item detail is not extracted from the document since the line item breakdown provided by the vendor scarcely mirrors the manner in which a service purchase order is raised.

For example, a vendor providing consulting services may provide a complete breakdown of all time and costs spent on an engagement, each item of which constitutes an invoice line item. However, purchasing departments are inclined to raise a single line, blanket purchase order marked for *Consulting Services*, and the net invoice amount is then booked against this single purchase order line.

The line pairing for service invoices adopts this approach and only functions if the purchase order comprises a single line item.

It is common practice among many companies to reverse the quantity and unit price for a service line item on the purchase order for the following reasons:

- This eliminates the need to prorate the quantity based on the invoice net total as a proportion of the overall purchase order line total at the time of invoice entry.
- This prevents the purchase order line being fully invoiced with the difference being posted to profit and loss.

AP Project does not extract line items from third-party freight invoices. Instead, at the time of line pairing, the system books the net invoice amount according to the miscellaneous charge group settings assigned to third-party freight vendors in the BRWMSC table. The rules for posting thirdparty freight and other miscellaneous charges are described in detail in the *AP Project 2803 Installation and Configuration Guide*.

### **3.2 What is the Automatic Tax Determination and Validation?**

The AP Project solution incorporates an automatic tax determination and validation feature to ensure that the document is correctly coded fortax priorto submission to the downstream ERP system.

This feature makes sure that a fully complete document is created downstream; and therefore, manual rework in the ERP system is not required.

The system supports tax determination for countries with or without tax jurisdictions.

For information on configuring the system to operate for countries that do not use tax jurisdictions, see the *AP Project 2803 Installation and Configuration Guide.*

The determination of tax codes only applies to invoices that relate to purchase orders and is only carried out when a line item is paired to its purchase order counterpart.

### **3.3 About Data Export Options**

AP Project provides several standard export options as follows:

- Export to database tables
- Standard extraction results file
- CSV file output
- XML file output
- **TIFF** file output
- Fully text-searchable PDF file output
- Integration to archive systems (see the *AP Project 2803 Installation and Configuration Guide*)
- **Export to Process IT for Oracle EBS**

A user exit is provided for additional export requirements. Export options can be switched on and off with the parameters set through the BRWEXP table.

The export event fails if any of the following conditions occur:

- Late archiving is required but the document cannot be archived.
- The system is required to read the AP Project Tax Table for the purposes of tax determination but cannot read the tax table.
- The system is required to read the Miscellaneous Charges Account Assignment table to code a general ledger entry but cannot read the table.
- The system is required to export the TIFF image to a designated directory but cannot write the image.
- The system is required to export a PDF to a designated directory but cannot create the document.
- A standard AP Project results file needs to be created in a designated directory but the file cannot be created.
- A CSV output file needs to be created in a designated directory but the file cannot be created.
- Export needs to be written to a database but the database insert or update is unsuccessful.
- An XML file needs to be created in a designated directory but it is not created.
- The system is required to do line pairing but connectivity issues arise when trying to read purchase order data or service entry sheet data.
- A custom export fails.
- Export to Process IT for Oracle EBS fails.

An unexpected error occurs.

Under such circumstances, the document is set to state 750 (failed export), with an error message indicating the problem set against the invoice numberfield. Further detail is written into the standard AP Project log file fortheRTS instance that performed the export.

The export does not fail under the following conditions:

- Line pairing was unsuccessful.
- A document could not be successfully coded or validated for tax.
- The update to the invoice number history database was unsuccessful.
- The export data could not be written to the reporting database.
- A database error occurred during the conversion of the *unit of measure* component of line pairing.

UnsuccessfulSQLstatements,suchasthosecarriedoutforreporting, arewrittenintothe standard AP Project log file for an RTS instance that performed the export step. You can manually execute these in the future.

If there are multiple export options activated, the export terminates at the point at which the first export option fails. This sends the document to state 750 denoting an export failure. Upon retrying the export, only the export options that did not complete successfully upon the previous attempts are carried out. You can configure the system to repeat all export options, irrespective of whether they were completed beforehand, if required.

## **3.4 About Document Management System Integration**

AP Project supports integration to document management systems (DMS)in both the early and late archiving scenarios.

During early archiving, the image is archived prior to reaching AP Project. In this scenario, AP Project requires a copy of the archived image with the unique archive document ID embedded into the document file name. Configuration options in the **IMP** section define whetherthis unique archive document ID constitutes the entire file name or a component of that file name. At the time of document export, the archive document ID is passed downstream through the AP Project **URN** field.

During late archiving, the image is archived afterit's processed in AP Project. The standard CSV file output can be configured to produce an import file that is compliant with Oracle ECM.

# **3.5 About ERP System Integration**

Integration with downstream ERP systems with AP Project is possible through the following interfaces:

- **Flat file transfer**
- Export to database staging tables

The various export options can be activated in the BRWEXP database table.

## **3.6 About Solution Reporting**

AP Project contains out-of-the-box functionality to populate the reporting tables for solution reporting.

## **3.7 About Automatic General Ledger Accounting Coding**

AP Project provides a feature by which non-purchase order-related invoices are coded automatically for general ledger entry and the appropriate cost object is assigned.

Both the general ledger coding and cost object determination are carried out using the unique search technologies of AP Project, which has the ability to reconcile free-text information on an invoice to structured data.

By virtue of the extracted line item description, the search technology is used for alloting an appropriate general ledger code based on the code that has been used forthat item in the past.The cost object information is derived through contact names, department names, and ship-to addresses that the vendor may have included on the invoice document.

These two items come togetherto provide a complete set of coding strings forthe invoice so that the items can be submitted to the downstream ERP system.

Currently, the implementation of the auto GL-coding feature requires customization, typically within **UserExitPostLinePairing**. This will be converted into a more comprehensive set of configuration options in a future release of the AP Project product.

*.*

# **4 About Project Fields and Features**

The following section provides details on the standard fields delivered in the AP Project Solution and the additional features and integration options that are available.

## **4.1 Document Type**

The document type field denotes whether the incoming document is an invoice or a credit memo.

The system automatically determines the field result, which can be changed within the Verifier application.

Using the system configuration options in the global BRWDTYFormats table, the system administrator may enterindicative words and phrases for a credit memo that can influence the document type selection. The system default value is INVOICE.

# **4.2 Invoice Type**

The invoice type field denotes whether the invoice is purchase order (PO) or non-purchase order related (NO-PO).

The invoice type determines the following information:

- Whether line items are required from the invoice
- How the invoice should be handled downstream
- Whether a purchase order number is required

Within the system configuration settings, you can configure a default value forthis field.

For example, in an environment where the majority of invoices are purchase order-related, you can set this default to PO.

Further configuration options are available to complete the following actions:

- Overwrite a NO-PO default and set it to PO based upon whether a purchase order number is detected or a valid purchase order number is detected.
- Overwrite the default based upon an attribute in the ERP vendor master data that would indicate whether NO-PO invoices from this vendor are permitted. For example, the vendor account group, the vendor industry sector, whether the vendor has a purchasing view, and so on.
- Overwrite the default based on a component of the image file name set by the scanning software where PO and NO-PO invoices are sorted upfront and scanned using different scan jobs.

For sample configurations forthe invoice type, see the *AP Project 2803 Installation and Configuration Guide*.

# **4.3 PO Type**

The PO type field denotes whether the extracted purchase order relates to materials or services.

The system default is MATERIAL.But, it is possible to configure the system to switch this to SERVICE depending on the following purchase order characteristics:

- **Purchase order document type**
- Line type/item category of the purchase order lines
- The unit of measure on the purchase order lines
- The prefix of the extracted purchase order number. For example, if service purchase orders begin with 52 and 523456 is extracted as the purchase order number, then 52 should be entered as the service PO prefix.

The content of the PO type field controls whether line items are required, whether just the total of each line item and a description is required, and how the system handles the invoice during the line-pairing event at the document export. The line pairing routine assumes that the purchase order does NOT contain a mixture of material and service line items.

The PO type is set from the purchase orderin accordance with the configuration settings in the BRWPON table and cannot be changed by a user in the Verifier application.

#### **4.4 Invoice Number**

This is the document number for an invoice.

The invoice number, if selected as a required field, may be marked as invalid if a value is extracted under the following conditions:

- 1. OCR errors are detected in one or more of the characters where the confidence level falls below the required minimum (default 50 percent).
- 2. The system has found more than one candidate on the document whose respective confidences are closer than the distance setting against the field (default 10 percent).
- 3. The format of the invoice number in terms of its length and sequence of alpha and numeric characters does not match previous invoice numbers submitted from the same vendor as stored in the invoice number validation table.

The validation for point 3 is optional and can be activated in the configuration of the BRWNUM table. It can also be specified how many previous invoice numbers the current invoice number should be compared against, and how many hits qualify as a successful validation. This check is not carried out in the Verifier application as userinput is assumed to be correct.

At the point of document export, it is possible to configure the system to update the invoice number history table automatically with the results forthe current document. As vendors often use a different numbering sequence forinvoices and credit notes, the system accounts forthe document type when performing this check.

The BRWNUM table also provides options to skip invoice number validation in favor of an account number. Configuration options forthe field entry in the BRWFLD table can be used to control how the invoice number is formatted, with the following options available:

- Remove all special characters from an extracted invoice number.
- Remove special characters if they appear at the start or end of the invoice number (Oracle recommends that this setting is always switched on).
- Retain only a specified set of special characters.
- Remove spaces from within an invoice number.
- Remove any leading zeroes from the invoice number.

This feature is available to promote a common standard of invoice number entry to increase the efficacy of a duplicate invoice detection routine in the downstream process.

#### **4.5 Invoice Date**

The invoice date field is mandatory for all documents.

The system automatically converts the invoice date on the document, irrespective of how it is expressed, into the designated Verifier output format. The Verifier output format can be set to DD/MM/YYYY, MM/DD/YYYY, or YYYY-MM-DD through the configuration settings in the BRWDAT table.

This formatting relies on the vendor's country of origin being mapped and populated in the vendor master extract file to handle ambiguous dates.

For example, 01/02/2009 is January 2, 2009 in the US, but reads as February 1, 2009 in Europe.

Let's assume that the vendor country is mapped in the BRWSRC table, and this country exists in the list of countries where the national date preference is MM/DD/YYYY (for example, the US). The system converts the date in the above example to  $01/02/2009$  if the Verifier output format is MM/DD/YYYY and to 02/01/2009 if the Verifier output format is DD/MM/YYY.

If a date is entered manually in the Verifier application, then no conversion takes place unless the date entered is *impossible*forthe Verifier output format.

For example, if the format is set to MM/DD/YYYY and the user enters 28/02/2009, the system automatically flips the date to 02/28/2009.

The system can be configured to invalidate the invoice date if any of the following conditions are true:

- $\blacksquare$  It is more than x days in the future
- It is not in the current month
- It falls more than  $x$  days prior to the current date where  $x$  is configurable

Machine and userlocal settings play no part in the system's internal handling of dates.

Userinput into the date field is not subject to the checks above as long as the date entered is valid forthe output format.

If the downstream export event involves writing the extracted date into a flat file, orinto a database table, the output format of the date can be set to DDMMYYYY, MMDDYYYY, or YYYYMMDD with an optional separator.

The system can handle dates based on the Gregorian calendar and the Japanese Emperor's calendar. The system also supports the Thai Buddhist calendar.

## **4.6 Company Code**

The company code field represents the unique ID of the legal entity within the client's wider organization for which the invoice is intended.

Forimplementations involving Oracle e-Business Suite, this field represents the organization ID. For implementations involving PeopleSoft, this field represents the accounts payable business unit.

System configuration settings determine whether this field is mandatory through configuration forthe field in the BRWFLD table.

The field can be determined by one of the following methods:

- 1. Through a mapping from a component in the document file name set in the **IMP** section of the <project>.ini file, if it is set at the point of scan.
- 2. Using the **Associative Search** engine pointing to a CSV or database extract of the master company code data as specified in the **ASA** section of the system configuration.
- 3. Through a lookup to a database table or downstream ERP system based on the extracted purchase order number (PO invoices only). If a value is found, and the system is configured to take the company code from the purchase order in all cases, any company code determined through steps 1 and 2 are overwritten.

You can check the validity of user entry in this field against a database or a downstream ERP system as required. This is configured within the BRWCCO table.

## **4.7 Vendor ID/Site ID/Internal Vendor ID**

AP Project employs its unique associative search engine to ascertain the invoice vendor. Multiple instances of vendor master data (each referred to as a vendor partition) are also supported by the solution.

By pointingAP Project to an extract of the client's vendor master, whetherit resides in a flat file or in a database table, the system analyzes the text of the invoice. The system thenselects the closest matching vendor record in a fault-tolerant mannerthat accounts for spelling differences, OCR errors, abbreviations, and vendor details embedded within logos on the invoice.

If the system is not confident enough that the closest matching vendor from the extract is the correct vendor, the field is marked invalid and the document is sent to a Verifier. The Verifier user can choose either to accept this vendor, or they can select an alternative using the vendor search facility within the Verifier application.

If the Validation user knows the Vendor ID, they can enter it manually into the validation form. In most cases, this value validates successfully when the user presses **Enter**. The exception to this is when an external Vendor ID and/or Site ID is specified in the master vendor extract file for that vendor. In this case, the **Vendor ID** field validation fails, and the workaround is to use the **Vendor Search** to populate the vendor fields.

The vendor ID is a mandatory field for both PO and NO-PO invoices.

For PO invoices, the vendor is defaulted initially from the purchase order. However, this setting can be disabled through a configuration option in the BRWVND table so that the vendorthat AP Project has determined from the invoice takes a precedence.

For ERP systems, such as Oracle Financials, that use a vendor ID and a site ID, only the vendor ID component is used within the validation and the vendor pay-to site does not have to be the same as the order-from site on the purchase order. The automatic extraction of the vendor looks for a vendor at a specific site.

The site ID cannot be entered manually in the Verifier application, but is populated through the chosen result of the vendor search.

If the Verifier user wants to select a vendor that is not represented on the purchase order (for example, an alternate payee or a third-party freight vendor), then this is possible if the vendor exists in the vendor master extract and an appropriate invalid reason is set.

For NO-PO invoices, if the invoice vendor does not exist within the vendor master extract, then the invoice may only pass if an appropriate invalid reason is set.

AP Project also supports scenarios where the ERP uses an external vendor ID for display to the user, but another vendor ID internally. In this scenario, the Verifier application displays the external vendor ID but the system stores the internal vendor ID in the **Internal Vendor ID** field so that both values are available for export downstream.

See the *AP Project 2803 Installation and Configuration Guide* for more information and examples about how the various options may be configured.

## **4.8 Purchase Order Number or PO Extension**

If activated, the **Purchase Order Number**field is mandatory for all invoices where the invoice type is PO, unless an appropriate invalid reason is selected.

The system only extracts a purchase orderif it matches a valid format as specified in the BRWPONFormats table.

Further configuration options allow this field to be validated against a database table or against a downstream ERP system. If such a validation is set, the purchase order must exist in that system. These configuration options are available in the BRWPON table.

On the server side, an additional check is performed to ensure that the pay-to vendor set against the extracted purchase order matches the vendor details on the invoice. But, it is possible to configure the system to consider and validate the vendor ID and purchase order number independent of each other.

Within Thick Verifier, the user may change the purchase order or vendor and the system lets them pass as long as the chosen vendor is referenced on the purchase order. If an alternate vendor is required, an appropriate invalid reason must be selected from the field drop-down. For ERP systems that use a site ID as well as a vendor ID to identify a unique vendor address, only the vendor ID component needs to be common between the vendor ID field and the purchase order details.

If the user changes the purchase order and the new purchase order does not contain the vendor currently set in the **VendorID** field, an information message displays, inviting the userto accept the new vendor or continue with the current vendor. A similar message displays forthe **Currency** field if the currency is set to default from the purchase order.

The vendor ID and the purchase order can be entirely decoupled from one another through a setting in the **VND** section of the system configuration.

If the new purchase order has not been released and the system does not require line items to be mandatory underthis circumstance, a message displays informing the Verifier user.

If the new purchase order is a one-to-one match with the invoice in terms of its overall value, or the value of goods received against the purchase order is not yet invoiced (MIRA scenario) and the system does not require line items to be mandatory under this circumstance, a message will be displayed informing the Verifier user.

If the purchase order number is missing or invalid, the Verifier user should select an appropriate invalid reason from the field drop-down list to progress the invoice through the system.

A purchase order must be present and valid forthe line-pairingfeature to be activated during document export. Multiple purchase orders on a single invoice are supported if activated in the BRWLPR table but the system handles this at the time of line pairing. From the point of view of extraction and operation in Verifier, only a single purchase order number is required.

The **PO Extension** field is populated in implementations involving JD Edwards or PeopleSoft. In J.D. Edwards implementations, this holds the purchase ordertype (for example, OP). In PeopleSoft implementations, this holds the purchasing business unit.

#### **4.9 Bill-To Name**

The bill-to name represents the name of the legal entity for which the invoice is intended.

This field can be used to check that the incoming document is intended for a valid company within the client's organization.

Within the BRWBTOFormats table, the system administrator can specify words and phrases that anchor a valid bill-to name. At runtime, the system extracts the full bill-to name.

If no anchors are specified or an appropriate anchor is missing, no value is extracted into the field, as a result of which all documents must stop in the Verifier application.

## **4.10 Invoice Subtotal**

This field is used to capture the subtotal of the invoice. This subtotal is generally not mandatory but the system converts any extracted value to a valid amount using a period/full-stop as the decimal separator. The system uses this value in the validation calculation applied against all amount fields using the following formula:

```
Invoice Total = Line item total + total tax + freight + miscellaneous 
charge – discount – withholding tax – ISR Retention
```
If line items are not mandatory and have not been captured, then the amount fields can also be validated with the following formula:

```
Invoice Total = Subtotal + total tax + freight + miscellaneous charge –
discount – withholding tax – ISR Retention
```
The tolerance for the above calculations can be set in the BRWTOL table, and the system applies the tolerance based upon the tolerance group linked to the currency of the invoice.

## **4.11 Invoice Freight Amount**

This field captures a freight charge specified by the vendor at headerlevel and freight amounts at the line item level.

This field is generally not mandatory but the system converts any extracted value to a valid amount using a period/full-stop as the decimal separator. The system uses this value in the validation calculation applied against all amount fields, as shown in the following formula:

```
Invoice Total = Line item total + total tax + freight + miscellaneous 
charge – discount – withholding tax – ISR Retention
```
If line items are not mandatory, then the amount fields can also be validated with the following formula:

```
Invoice Total = Subtotal + total tax + freight + miscellaneous charge -
discount – withholding tax – ISR Retention
```
The tolerance for the above calculations can be set in the BRWTOL table and the system applies the tolerance based upon the tolerance group linked to the currency of the invoice.

If line pairing is activated to occur during document export, the system gathers all invoice freight amounts, both in this field and also at the line-item level.It processes them in accordance with the settings for such charges as specified in configuration of the BRWMSC Category table. Standard options for processing include booking the freight as a planned or unplanned delivery cost or creating a special general ledger entry against the invoice.

Forinformation on configuring the handling of freight, see the *AP Project 2803 Installation and Configuration Guide*.

#### **4.12 Invoice Miscellaneous Charge**

This field captures a non-freight miscellaneous charge specified by the vendor at headerlevel.

For example, a fuel surcharge, administration charge, customs charge, pallet charge, and so on. The system can also capture miscellaneous charges at the line item level.

This field is generally not mandatory, but the system converts any extracted value to a valid amount using a period/full-stop as the decimal separator. The system uses this value in the validation calculation applied against all amount fields, as shown in the following formula:

```
Invoice Total = Line item total + total tax + freight + miscellaneous 
charge – discount – withholding tax – ISR Retention
```
If line items are not mandatory, then the amount fields can also be validated with the following formula:

```
Invoice Total = Subtotal + total tax + freight + miscellaneous charge –
discount – withholding tax
```
The tolerance for the above calculations can be set in the BRWTOL table. The system applies the tolerance based upon the tolerance group linked to the currency of the invoice.

If line pairing is activated to occur during the document export, the system gathers all miscellaneous charges, both in this field and at the line-item level, and processes them in accordance with the settings for charges as specified in the BRWMSCCategory table. Standard options for processing include booking the miscellaneous charge as a planned or unplanned cost or creating a special general ledger entry against the invoice.

If the client requires each type of miscellaneous charge to be handled in a different manner, then it needs to be determined which specific charge the miscellaneous charge header field represents. The corresponding mapping between this field and charge type needs to be made in the system configuration settings.

The Verifier user should enter any other miscellaneous charges that appear as line items in the table. For more information on configuring the handling of miscellaneous charges, see the *AP Project 2803 Installation and Configuration Guide*.

## **4.13 Invoice Tax Amount**

This field captures the total invoice tax amount, such as US sales and Use tax, and European VAT. It also captures Canadian GST/HST tax amounts and Brazilian IPI tax amounts.

This field is generally not mandatory, but the system converts any extracted value to a valid amount and uses this value in the validation calculation applied against all amount fields using the following formula:

```
Invoice Total = Line item total + total tax + freight + miscellaneous 
charge – discount – withholding tax – ISR Retention
```
If line items are not mandatory, then the amount fields can also be validated with the following formula:

```
Invoice Total = Subtotal + total tax + freight + miscellaneous charge –
discount – withholding tax – ISR Retention
```
The total tax is set to the value of the tax amount field plus the amount captured in the **PST** field, if any. Brazilian ICMS tax is not included in this calculation. The tolerance forthe above calculations can be set in BRWTOL table. The system applies the tolerance based upon the tolerance group linked to the currency of the invoice.

The system does not permit a total tax amount to pass if it is a negative value and the invoice total is a positive value.

If line pairing is activated to occur during the document export, the system attempts to determine the correct mannerin which the tax should be booked in the downstream ERP system.

If the invoice is from a Canadian vendor and Provincial Sales Tax (PST/QST) is captured on the invoice in the PST field, the tax amount exported is the sum of the contents of the tax field and the PST field. If the invoice is a Brazilian Note Fiscal, and ICMS tax is read from the document in the ICMS tax field, then this ICMS tax amount is also added to the total invoice tax amount exported.

### **4.14 Invoice Withholding Tax Amount/ISR Retention (Mexico)**

The withholding tax amount fields capture the portion of the invoice total amount that should be withheld by the client forlegal reasons and not paid back to the vendor.

The ISR Retention field specifically captures the ISR retention component of withholding tax, which can appear on Mexican invoices. The IVA retention component is captured in the regular withholding tax field.

These fields are not mandatory, but the system converts any extracted values to a valid amount and uses these values in the validation calculation applied against all amount fields, using the following formula:

```
Invoice Total = Line item total + total tax + freight + miscellaneous 
charge – discount – withholding tax – ISR retention
```
If line items are not mandatory, then the amount fields can also be validated with the following formula:

```
Invoice Total = Subtotal + total tax + freight + miscellaneous charge –
discount – withholding tax – ISR Retention
```
The tolerance forthe above calculations can be set in the BRWTOL table and the system applies the tolerance based upon the tolerance group linked to the currency of the invoice.

The withholding tax base amount is set to the full invoice amount (invoice total + withholding tax) minus the total invoice tax amount.

At time of export, the system outputs withholding tax as a separate headerlevel field with the ISR retention amount added to it. The ISR retention field is also available as a separate export parameter. The system outputs the invoice total amount with the withholding tax and ISR retention amounts added back on.

#### **4.15 Provincial Sales Tax**

This field captures the Provincial Sales Tax (PST/QST) component of Canadian tax.

The system attempts to extract the PST/QST amount from a document if the vendor country of origin is Canada. The regular invoice tax amount field captures the GST component of Canadian tax.

During the mathematical validation of the invoice amounts, both the PST/QST and regularinvoice tax amounts are added together in the background to form the total tax liability of the invoice. At the time of document export, the tax amount exported is the sum of the regulartax field and the PST field, although the PST component is available separately.

For example, if, on an invoice, the GST component is 40 CAD and PST/QST is 10 CAD, the total tax amount is exported as 50 CAD and the PST/QST amount is exported as 10 CAD.

#### **4.16 Invoice Header Discount Amount**

This field captures a discount given by the vendor at the invoice header level.

This field is not mandatory but the system converts any extracted value to a valid amount and uses this value in the validation calculation applied against all amount fields using the following formula:

```
Invoice Total = Line item total + total tax + freight + miscellaneous 
charge – discount – withholding tax – ISR Retention
```
If line items are not mandatory, then the amount fields can also be validated with the following formula:

```
Invoice Total = Subtotal + total tax + freight + miscellaneous charge –
discount – withholding tax – ISR Retention
```
The tolerance forthe above calculations can be set in the BRWTOL table. The system applies the tolerance based upon the tolerance group linked to the currency of the invoice.

### **4.17 Invoice Total**

This field captures the total amount of the invoice.

This field is mandatory as long as an invalid reason designating otherwise has not been set and its value cannot be zero.

The system converts any extracted value to a valid amount. It uses this value in the validation calculation applied against all amount fields using the following formula:

```
Invoice Total = Line item total + total tax + freight + miscellaneous 
charge – discount – withholding tax
```
If line items are not mandatory, then the amount fields can also be validated with the following formula:

Invoice Total = Subtotal + total tax + freight + miscellaneous charge – discount – withholding tax – ISR Retention

The tolerance for the above calculations can be set in the BRWTOL table and the system applies the tolerance based upon the tolerance group linked to the currency of the invoice.

## **4.18 Currency Field**

The Currency field contains the ISO-code of the invoice currency.

In the first instance, AP Project attempts to extract the currency from the invoice. If no currency is captured or no currency appears on the invoice (which is common for domestic transactions), the currency field can be set to default to the currency associated with the vendor's country of origin, orthe currency in which the purchase order was raised.

Configuration settings determine whether the currency is mandatory or not, and whether user input should be validated against a database orthe downstream ERP system. If the client provides anOracle or SQL Server database, AP Project can provide an SQL script to create a fully populated table of all world currencies and the countries with which they are associated.

Within the configuration, it is also possible to specify which currency symbols and terms are associated with each individual currency (for example, Pounds, Sterling, and  $E$  are associated with GBP). At runtime, if the corresponding currency symbol is found and this symbol is unique to one particular currency, then this currency is selected. Terms take priority over currency symbols. Additionally, the higher the currency up the list in the system configuration, the greater weight the system attaches to this currency.

If the currency symbol is ambiguous, then the corresponding currency ISO-code of the vendor's country of origin is used. .

For example,  $\frac{1}{2}$  is found on the document and the vendor is from Canada, so the system sets the currency to CAD.

#### **4.19 Bank Account or Bank Account Code**

The bank account number captures the bank account into which the vendor has requested payment to be made.

The **Bank Account Code** field represents the identification of that bank account forthat vendor from the point of view of the downstream ERP system.

The bank account is determined based on whether the bank details attribute is mapped and populated from the vendor extract file. This is performed within the BRWSRC table.

For each account specified where the account currency matches the currency of the invoice, the system looks forthe bank details on the document. If they are found, the first matching bank account number and the corresponding bank account code are copied into the fields.

If the user enters a new purchase order or vendor within the Verifier application, the bank account details are reassessed automatically by the system.

It is possible to limit the identification of bank accounts only to those vendors who require payment through a bank transfer. If the payment methods field is mapped and populated forthe vendor, and the list of payment methods denoting a bank transferis in place in the BRWPMT table, and if the list of vendor payment methods contains an entry that denotes a bank transfer as a possible payment method, then the system only looks to extract a bank account.

### **4.20 Payment Order Reference Number or Subscriber Number**

The payment order reference (POR) number is a 27-character transaction ID applied to the invoice by the Swiss Postal Service.

AP Project extracts this value from the document (typically domestic invoices supplied by Swiss vendors) and places it in the **POR Number**field.

The POR numberis only passed downstream during data export if the vendor has a POR subscriber number mapped and available within the vendor master data extract, orif a POR subscriber number has been extracted from the document. This subscriber numberis mapped in the BRWSRC table. The POR subscriber numberin the vendor mastertakes priority over a POR subscriber number extracted from the invoice.

## **4.21 Payment Reference**

This field captures the vendor's payment reference as specified on the invoice. It is not mandatory.

The payment reference is used in the Nordic countries of Finland, Sweden, and Norway. In Norway, for example, it is referred to as the KID number.

As delivered, the extraction of this field is deactivated. This steps required to activate the field are defined in the *AP Project 2803 Installation and Configuration Guide*.

## **4.22 Exchange Rate or Local VAT Amount**

At the time of export, only the exchange rate is passed downstream. If a local VAT amount was entered, the system calculates the exchange rate from the invoice currency to the local currency automatically.

If the VAT compliance check is activated in the BRWTAX table, and if VAT is being charged in a currency that is not the local currency of country where VAT is being levied, then an exchange rate or VAT amount in local currency must be entered.

The exchange rate should be the value by which the invoice tax amount is multiplied to get the same tax amount in the local currency.

## **4.23 Account Number**

The **Account Number**field represents the unique identification number of the client from the point of view of the vendor.

If the invoice numberin the system configuration is set to skip invoice number extraction for utility vendors, this is a mandatory field instead of the invoice numberforinvoices from utility vendors. A vendor is marked as being a utility vendor through the mapping in the BRWSRC table, and the value in the **Vendor Master Extract** column contains the positive value for a utility vendor as specified in the BRWNUM table.

In all other cases, the field is not mandatory.

## **4.24 Priority Flag**

The priority flag field is set to YES or NO depending on the urgency of processing.

The value of this field defaults to NO, but it can be overwritten by one of the following options:

- The Verifier user
- A component in the document file name being mapped to the priority flag in the **IMP** section of the INI file, and the value of that component matches the positive value for the priority flag

At the point of document export, this value can be passed to the downstream workflow so that the item can be prioritized accordingly.

To increase the item priority in AP Project, documents should be sorted according to the priority during the scanning process. Then, the documents output to a different AP Project import directory that is swept by an RTS instance that sets the priority of all imported documents to 1.

## **4.25 Scan Date**

This scan date field represents the date upon which the invoice was scanned.

This is not extracted from the document but is set through a mapping to the field from the document file name. You can configure the expected format of the date lifted from the document file name within the **IMP** section of the project INI file. The system subsequently converts the date into the Verifier output format.

If the downstream export event involves writing the scan date into a flat file orinto a database table, the output format of the date can be set to DDMMYYYY, MMDDYYYY, or YYYYMMDD with an optional separator as configured in the BRWDAT table.

#### **4.26 Batch Name**

The batch name field represents the name of the batch into which the invoice was scanned.

This is not extracted from the document but is set through a mapping to the field from the document file name.

# **4.27 URN**

The URN field is the unique reference number assigned to the document in the upfront scanning process.

This is tied to the AP Project field through a mapping from the document file name. If the field is not mapped to a specific file name component, then the value of the URN field is set by the system to be the entire document file name minus the path and file extension.

The URN can be used by AP Project to do the following:

- Set a key for the document record within the database reporting
- Set a key for the document record for the purposes of database export and a unique file name for the purposes of flat file export
- Denote the unique archive document ID for the image as determined by an early archiving process

### **4.28 Invalid Reason**

The invalid reason field contains a list of possible exceptions that could prevent a Verifier user from being able to correct a document in its entirety.

The system default is NONE but a Verifier user may change this value when a particular exception is encountered so that the document may be progressed out of the Verifier application.

The following table contains a list of the system-delivered invalid reasons, their corresponding rule, when they should be selected, and the effect of selecting them:

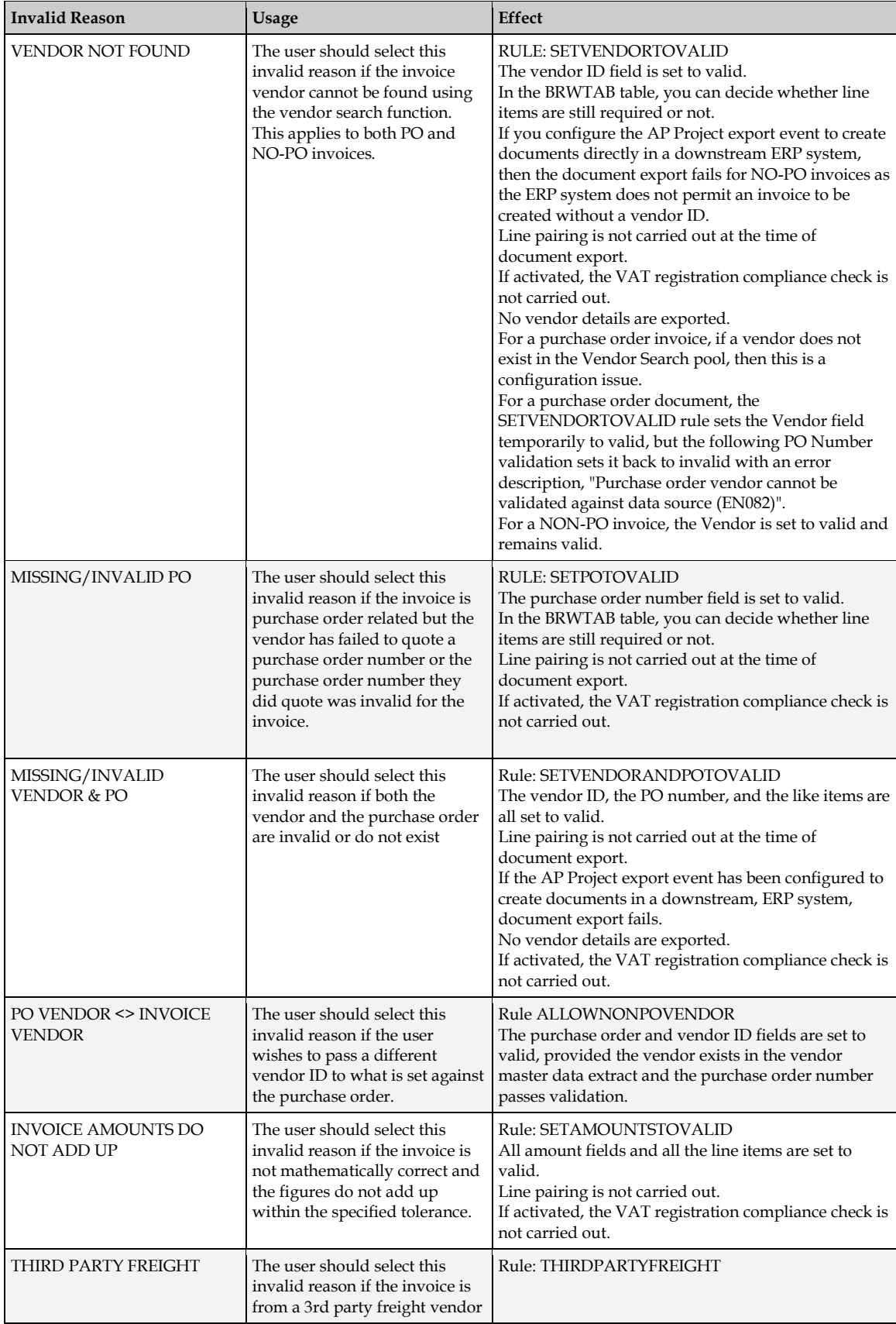

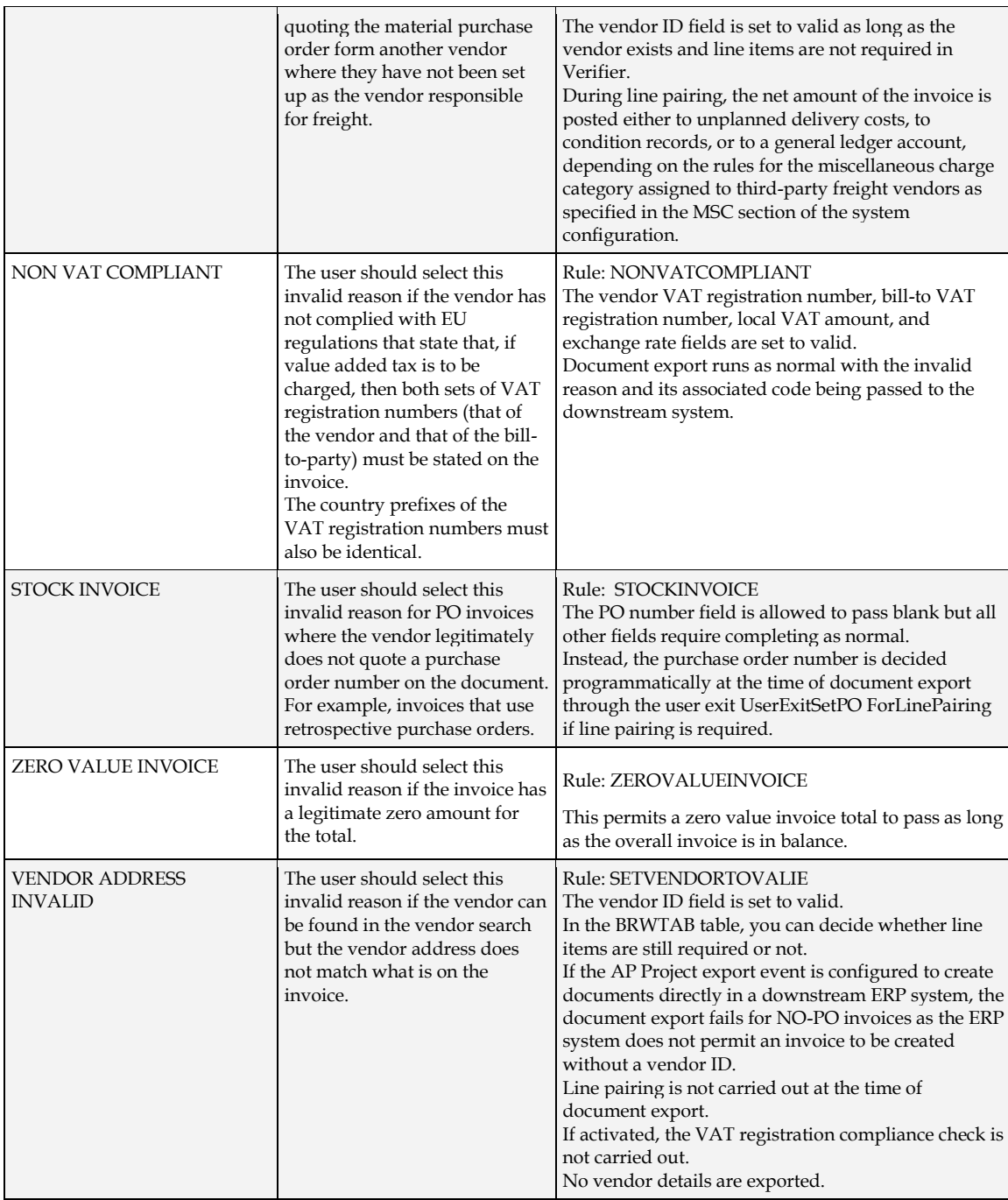

#### **Note:** With the exception of PO VENDOR <> INVOICE VENDOR, NON VAT COMPLIANT, THIRD PARTY FREIGHT, and STOCKINVOICE, line pairing is not carried out during document export if an invalid reason is selected.

Settings in the BRWIVR Type table allow an administrator to change the text, rule, and export code associated with an invalid reason. The administrator can also add new invalid reasons based on an existing invalid reason rule. The table above provides the invalid reason rules available.

### **4.29 Invalid Reason Code**

The invalid reason code is the value of a selected invalid reason that the system assigns forthe purposes of document export. Based on this value, a downstream workflow of an ERP system can act upon the invalid reason code and behave accordingly.

The code against each invalid reason can be set in the BRWIVRType table.

## **4.30 Employee ID**

The employee ID field represents the identification number or user name of an employee found in the document.

The can be used in a downstream workflow to route the document to the relevant person within your organization, for example, forinvoice coding and approval.

The field can also be used to detect an employee, a department, or even a ship-to address on the document to help determine the cost object against which a NO-PO invoice should be posted. In conjunction with the automatic general ledger account coding feature, this enables the complete coding of NO-PO invoices.

The field is determined using the AP Project Associative Search engine, pointing to a CSV or database extract of the master employee data as specified in the **ASA** section of the system configuration.

### **4.31 Employee Name**

The employee name is set by the result of the Associative employee search.

### **4.32 Line Item Detail**

AP Project attempts to capture information at the line item level.

The following line item fields are optional:

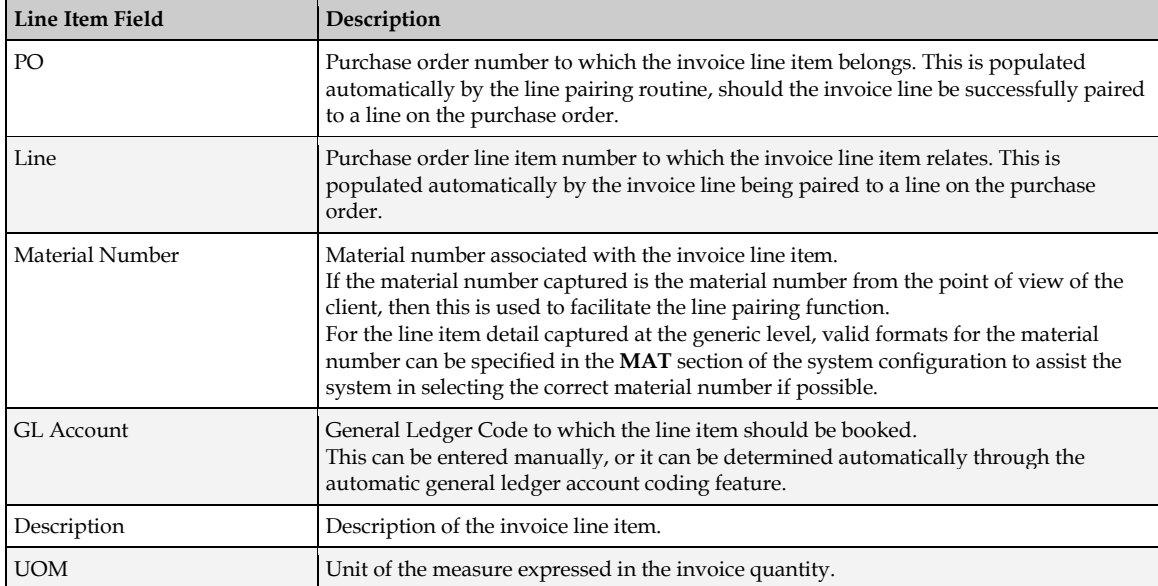

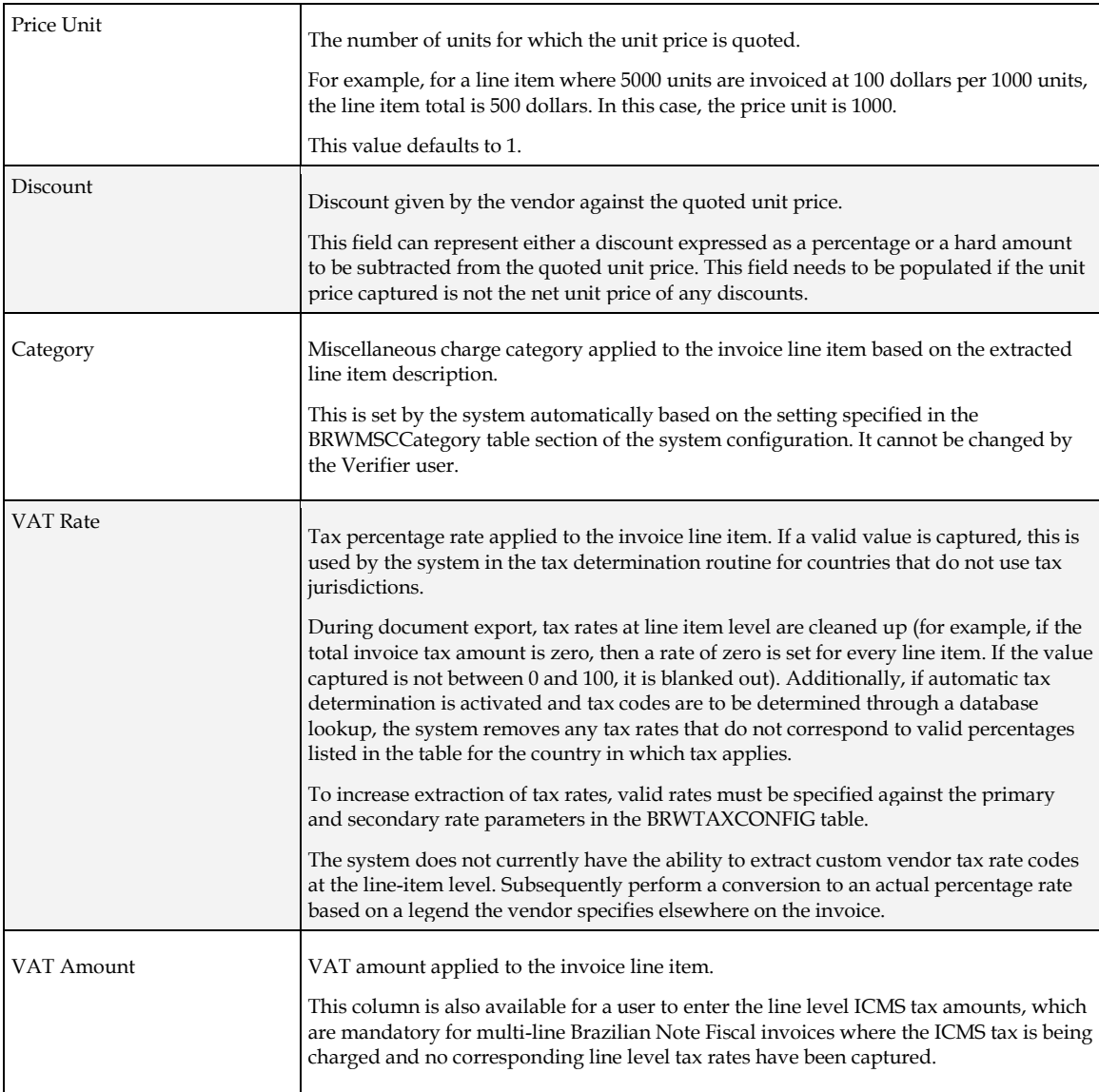

The system configuration options in the BRWTAB table control the following requirements:

- **•** Line items are required for any document.
- Line items are required for NO-PO documents.
- **Line items are required for credit memos.**
- Line items are required for invoices relating to a service purchase order.
- Only the line item total is required for invoices relating to a service purchase order.
- Line items are required if the purchase order has not been released.
- Line items are required for the MIRA scenario, which is when there is a one-to-one relationship between invoice and purchase order (that is, the total value of the invoice matches either the total value of the purchase order or the total value of all goods receipts against the purchase order that has not yet been invoiced).
- Line items are required if either the VENDOR NOT FOUND or MISSING/INVALID PO invalid reasons have been selected by the user in Verifier.
- Line items are required if the vendor is a utility vendor.

If line items are not required, or if an appropriate invalid reason is set, the line item table is set to valid irrespective of content.

Each line item within the table is subject to the following validation formula:

Line Total = ( Quantity \* ( ( Unit Price – Discount ) / Price Unit )

The discount can be a hard value that is subtracted from the unit price or a percentage discount from the unit price.

The tolerance forthe above calculations can be set in the BRWTOL table.

If the invoice relates to a service purchase order, then the above check is skipped if only the line total column is required.

#### **4.33 Vendor VAT Registration Number or Bill-To VAT Registration Number**

The Vendor VAT Registration Number and Bill-to VAT Registration Number are available to satisfy a European legal/fiscal compliance ruling, which states that if the value added tax is to be charged, it is incumbent on the vendor to state their VAT registration number and the VAT registration number of the bill-to party on the invoice.

AP Project is able to carry out this compliance check automatically if VAT compliance checking is activatedin theBRWTAXCONFIG table.

If activated, the system looks forthe appropriate VAT registration numbers on the document, and any values found are extracted into their corresponding fields. A valid vendor and company code must be present forthis to occur.

If one or both VAT registration numbers cannot be found, tax is being charged, and both the vendor and company code are in EU member states, the document is presented to a user in the Verifier application for them to key in the missing data. For the data to be accepted, both sets of VAT registration numbers must have the same ISO-code country prefix.

To enable automatic extraction, the VAT registration number of the vendor must be mapped in the BRWSRC table. Additionally, the bill-to company VAT registration number must be available through the company code validation in the BRWCCO table.

The VAT registration number compliance check can be switched on or off on a company code by company code basis. It is also possible to configure the system to require the vendor VAT registration number only. VAT registration number checking is also supported for cross-border EU transactions where the VAT is zero-rated.

For information, see the *AP Project 2803 Installation and Configuration Guide*.

### **4.34 ICMS Tax Amount**

The ICMS tax is a form of sales tax applied to material items in Brazil.

It is included in a Brazilian Nota Fiscal invoice as a standalone tax value that cannot be validated in the same way as regular sales tax because the line item amounts on the invoice are already INCLUSIVE of this tax.

AP Project captures the total ICMS tax amount in the **ICMS** field. The regular **AmountTax** field captures the IPI tax amount.

A document stops in Verifierif the system determines that it's a Brazilian Nota Fiscal invoice referencing ICMS tax, yet no ICMS tax amount was present. The user must then double-check whether ICMS tax was present on the invoice.

A captured ICMS tax value, or one entered by the user manually, is validated mathematically by the application under the following circumstances:

- More than one line item is captured from the invoice.
- The ICMS tax value is greater than zero.

If both of these conditions hold true, then the ICMS tax value must equal to the sum of the values captured in the **VAT Amount** column in the table of line items. If no VAT amount at line item level has been extracted, then the system tries to use a captured VAT rate to determine what the VAT amount would have been. If this cannot be done, then the document stops in Verifier so the ICMS tax amount can be corrected or entered in the **VAT Amount** column manually.

At the time of export, the ICMS tax amount is added on to the total invoice tax value. But it is still available separately in its own export field. If line items are relevant for export, the line level unit prices and totals are outputted EXCLUSIVE of the ICMS tax. During line pairing, the system assumes that pricing at the purchase order line item level is expressed exclusive of the ICMS tax.

Usage of the ICMS tax amount must be activated in the BRWTAXCONFIG table.

## **4.35 Delivery Note**

Use this field to capture the vendor delivery note number if it's stated on the invoice.

As delivered, the extraction of this field is deactivated. The steps required to activate the field are described in the *AP Project 2803 Installation and Configuration Guide*.

Any extracted delivery note numbers are formatted in accordance with the formatting settings for the field in the BRWFLD table.

## **4.36 Due Date**

This field captures the due date for payment.

In the delivered project, the field is deactivated but it can be switched on by following the steps described in the *AP Project 2803 Installation and Configuration Guide*. Any extracted value is formatted according to the settings in the BRWDAT table.

## **4.37 Delivery Date**

Use this field to capture the delivery date for the goods/services stated on the invoice.

In the delivered project, the field is deactivated but can be switched on by following the steps described in the *AP Project 2803 Installation and Configuration Guide*. Any extracted value is formatted according to the settings in the BRWDAT table.

## **4.38 VAT Table**

You can use the VAT table in lieu of the single **AmountTax** field to capture a greaterlevel of tax detail from European VAT invoices as well as the VAT amount itself. The table also contains columns to capture the corresponding VAT rate and the corresponding invoice amount that is subject to VAT. The multi-line nature of the table also permits the capture of the details corresponding to multiple rates of VAT on a single invoice.

To activate the VAT table, the ExtractTaxIntoVATTable setting must be set to True in the BRWTAXCONFIG table. This has the effect of deactivating the regular **AmountTax** field, as well as the **ICMS**, **PST**, **HST**, and **AmountSubtotal** fields.

The columns in the table are as follows, and all columns are mandatory for each table row:

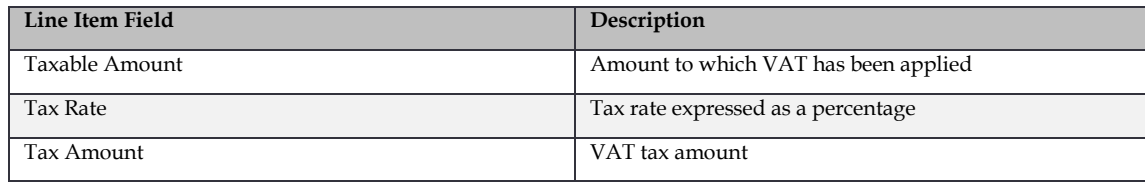

Each row in the table is subject to a mathematical calculation, as shown in the following example:

Tax Amount = Taxable Amount  $*$  (Tax Rate / 100 )

The mathematical and completion checks can be deactivated in Verifier by setting column **DeactivateCrossValidation** to True in the BRWAMT table.

In terms of the mathematical check applied to all amounts captured from the invoice, the subtotal is now calculated from the sum of the **Taxable Amount** column. The overall invoice tax is now calculated from the sum of the **Tax Amount** column.

An additional mathematical check is also applied, as shown below:

```
Invoice Total = Sum of taxable amount column + sum of tax amount column –
withholding tax – ISR Retention
```
The tolerance applied to all mathematical checks is based on the tolerance group assigned to the invoice currency, which is configured in the BRWTOL table.

## **4.39 Delivery Notes**

This field is a line item type field where multiple delivery notes are captured and entered.

Use this field in lieu of the single delivery note field because invoices can often represent more than a single delivery.

To activate the delivery note table in lieu of the single field, the setting

ExtractDeliveryNotesIntoTable in the BRWNUM table must be set to True. This also has the effect of deactivating the regular delivery note field.

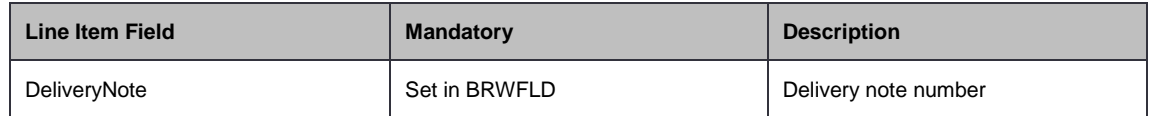

Although in the BRWFLD table, the field type is TABLE, the formatting of any extracted value is based upon the configuration against the standard **DeliveryNote** field.

At the time of data export, the delivery notes collected in the table are exported as a single value through the standard delivery note header export parameter. The separator used is configurable through the column **DeliveryNoteSeparator**in the BRWEXP table.

### **4.40 IBAN**

The IBAN number represents the international bank account number for invoice payment. It is extracted by the system in conjunction with the BIC or SWIFT code.

If an IBAN number is extracted and the field is activated within the project, the system performs a checksum validation to ensure that the account number was captured correctly. If the number does not pass this validation, the field is marked as invalid and the document is sent to Verifier.

# **4.41 BIC**

The BIC or SWIFT code is an internationally assigned code to identify a unique banking institution.

Use this code in conjunction with IBAN numbers to indicate payment details through a bank transfer.

The solution attempts to find a BIC code on the document in conjunction with an IBAN number.

# **4.42 Your Ref**

Use this field to capture a reference number specified on the invoice that relates to the party being billed. It can often consist of a contact name, a reference number, or a combination of both.

## **4.43 Alternate Payee**

The alternate payee field is a supplementary field to the Vendor ID and represents the party to whom actual invoice payments should be made.

Forinformation about the usage of this field, see the *AP Project 2803 Installation and Configuration Guide*.

## **4.44 Harmonized Sales Tax**

Harmonized Sales Tax (HST) is a type of sales tax adopted by many Canadian states that combines the traditional Goods & Service Tax (GST) and Provincial Sales Tax (PST) into one single tax amount.

The HST can be stated on an invoice on top of GST and PST as a tax in its own right, which means that the system needs to be able to capture all the three tax components forthe invoice to pass.

If the parameter BreakOutHSTForCanada is set to True, the **AmountTax** field only reads GST, and HST is captured in the new **HST** field. If this parameter is set to False, HST continues to be captured in the **AmountTax** field (which leads to a document stopping in Verifierif both GST and HST are present in the document), and the content of the **HST** field is always 0 (zero).

During the mathematical validation of the invoice amounts, the values of the HST, PST, and regular tax field are added together in the background to form the total tax liability of the invoice. At the time of document export, the tax amount exported is the sum of the regulartax field, the HST, and the PST fields, although the HST component is available separately.

# **4.45 Invoice Code CN**

The invoice code field is used for domestic VAT invoices in mainland China and refers to the ten digit numeric code that appears on the top left hand corner of the document.

Extraction of this field is optional depending on whether the client wishes to use the system to capture data relevant to the Golden Tax invoices validation process.

## **4.46 Invoice Password CN**

The invoice password field is used for domestic VAT invoices in mainland China and refers to the encrypted 4 line coding block that appears in the top right hand quadrant of the invoice document. Configuration options are available in the table BRWTAXCONFIG to specify permitted lengths and also the special characters that may appear within the coding block.

Extraction of this field is optional depending on whether the client wishes to use the system to capture data relevant to the Golden Tax invoices validation process.

## **4.47 Mexican UUID number**

The Mexican UUID is an electronic invoice number provided by the Mexican SAT authorities and appears as standard on electronic documents. It is 36 characters long and must be captured for government reporting purposes.

Extraction of this field is optional and a standard user exit **UserExitMexicanUUIDValidate** is available to support the custom field formatting and validation requirements.